## **BRILLO PANTALLA**

Ajusta el brillo del monitor LCD.

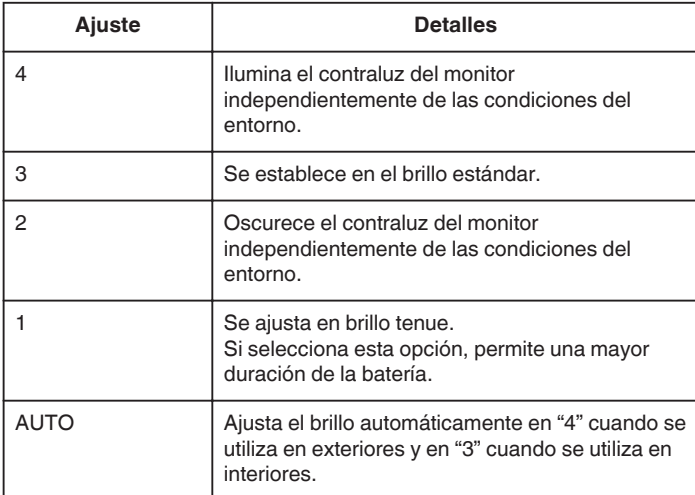

## **Ajuste del brillo del monitor**

*1* Pulse "MENU".

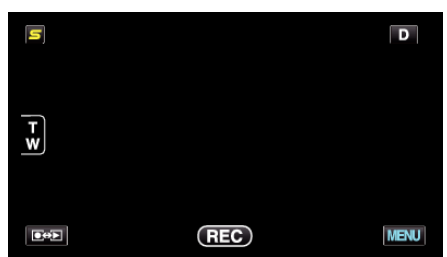

*2* Pulse "Q".

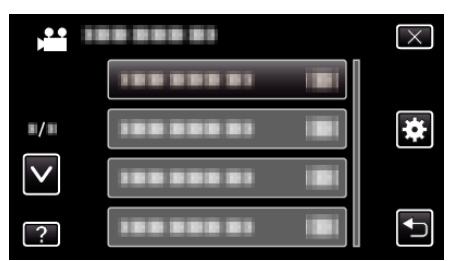

*3* Pulse "BRILLO PANTALLA".

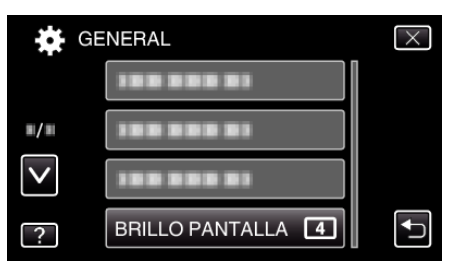

*4* Pulse el brillo del monitor deseado.

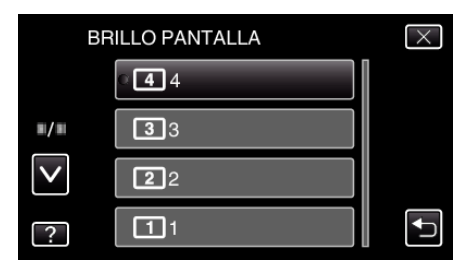

- 0 En forma predeterminada, "BRILLO PANTALLA" se ajusta a "AUTO" . Para ajustar el brillo, pulse ∧, y luego pulse un valor entre "1" y "4".
- 0 Pulse ∧ o ∨ para moverse hacia arriba o hacia abajo para realizar más selecciones.